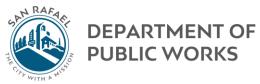

## **CP Connect Assigned Service Request Guide**

This guide is intended for DPW staff that are assigned service request within CP Connect.

## **Checking Service Request**

Click <u>here</u> to view all **open** service request assigned to you

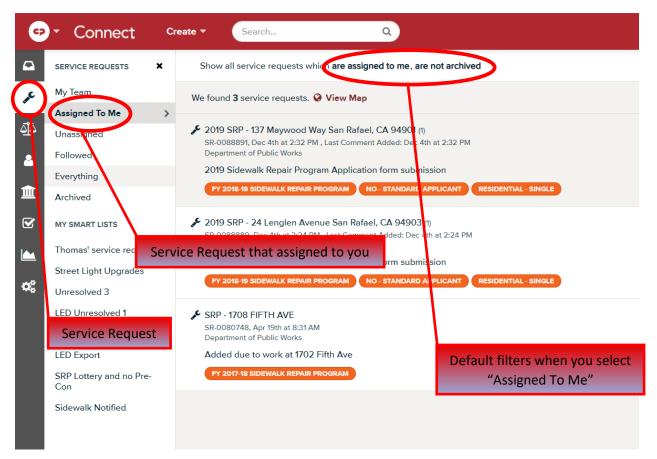

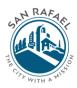

DEPARTMENT OF PUBLIC WORKS

| Change Status                                                                                                    | Add Tag 👻                                 | % Follow               |                                                           | 4<br>Archive                                                    |
|----------------------------------------------------------------------------------------------------|-------------------------------------------|------------------------|-----------------------------------------------------------|-----------------------------------------------------------------|
| <ul> <li>January 2019 Storm - Issues (1)<br/>SR-0089063, Dee 9th at 7:55 AM , Last Comm</li> <li>Department of Public Works </li> <li>STREETS DWISION</li> </ul> | ient Added: Dec 9th at 7:55               | АМ                     |                                                           | © Request Received                                              |
| Overvlew                                                                                                    | _                                         |                        | Tasks 🚯                                                   | Conversations (1)                                               |
|                                                                                                    | January 2019 Storr                        | n - Issues             |                                                           |                                                                 |
| +                                                                                                    | STATUS I Visit Public<br>Request Received | : Page                 |                                                           |                                                                 |
| Add Location                                                                                                    | REQUESTED BY                              |                        |                                                           |                                                                 |
| Sequeia Sta                                                                                                    | ASSIGNED STAFF MEN                        |                        | ublic Works)                                              |                                                                 |
| LOCATIONS + Add Location                                                                                                    | DESCRIPTION 🖋                             |                        |                                                           |                                                                 |
| No locations have been added yet.                                                                                                    | Contact Public Wor                        | ks form submis         | sion                                                      |                                                                 |
| CONSTITUENT LOCATIONS<br>No locations have been added yet.                                                                                                    | FORM SUBMISSION                           | Subject                | January 2019 Storm and other issues                       |                                                                 |
| 13<br>FOLLOWERS + Add Follower                                                                                                    |                                           | Message                |                                                           | information of the unit, when i was renting there. hopefully it |
| Mark Wright (Department of Public Works)                                                                                                    |                                           |                        | is going to be safe for new tenants with your supervi     | sion.                                                           |
| Jason Madayag (Department of<br>Public Works)                                                                                                    |                                           | Location<br>Attachment |                                                           |                                                                 |
|                                                                                                    | ATTACHMENTS ± Up                          | load                   |                                                           |                                                                 |
|                                                                                                    | 280 Pro                                   |                        |                                                           |                                                                 |
| :                                                                                                    | 15<br>STAFF NOTES + Add I                 | Note                   |                                                           |                                                                 |
|                                                                                                    | Jason Madayag ad                          | Ided a note on [       | Dec 9th at 7:56 AM                                        |                                                                 |
|                                                                                                    | I am not entirely                         | sure if this is ou     | ur departments responsibility or if it should go to anoth | er department.                                                  |
| :                                                                                                    | 16<br>HISTORY                             |                        |                                                           |                                                                 |
|                                                                                                    | Dec 9th                                   | at 7:56 AM   Ja        | son Madayag commented on SR-0089063                       | Q Help                                                          |

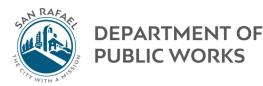

1. <u>Change Status:</u> Allows you to change the status to let others who view the case know that you've either started the case or completed it.

## 2. <u>Take Action:</u>

- a. Create Task: If there are multiple users involved or steps to compete the request. This can help other users see the progress.
- b. Change Team/Assignee: Use this to assign the case to someone else, including those in another apartment. For example: You are assigned an illegal dumping case but it is on private property, you would go to this button and reassign the case to Code Enforcement.
- c. Change Privacy: Do not use.
- d. Export Service Request Details: Allows you to export/print all the details of the case.
- e. Send Via Email: Do not use.
- 3. <u>Add Tag:</u> Tags help organize and track cases that are similar. Most service request should already be tagged when you receive it. Cases should at a minimum always be tagged with the division in which the case is assigned to. Try to use a tag that has already been created, start typing and you will see similar tags. Tags are displayed in orange and can be selected which will generate a list of all service request featuring that tag.
- <u>Archive:</u> Select this button ONLY after you have completed the case. This will basically close the case and Admin will no longer be able to send you reminders about the case. If a constituent emails you after

the case is archived it will automatically be unarchived so you may archive cases once you are completed.

5. <u>Case Tags:</u> These are the tags that are currently being used.

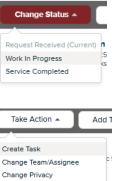

Export Service Request Details

Send Via Email

| L | Add Tag 🔺         | % Follow        |   |
|---|-------------------|-----------------|---|
| ( | street            |                 | ٩ |
| ( | STREET LIGHT      |                 | - |
| 1 | STREET CLEANLINE  | SS              |   |
| 1 | STREETLIGHT OUT   |                 |   |
| ( | STREET SWEEPING   |                 |   |
| 1 | STREET SIGNS      |                 |   |
| 1 | STREET RESURFAC   | ING 2016-17     |   |
| • | STREET LIGHTS     |                 |   |
| 1 | STREETLIGHT INST. | ALLATION REQUES |   |
|   | STREET SIGN REPL  | ACEMENT         |   |
| Ľ | STREET CLEAN-UP   |                 | - |

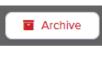

January 2019 Storm - Issues (1) SR-0089063, Dec 9th at 7:55 AM , Last Comr Department of Public Works STREETS DIVISION

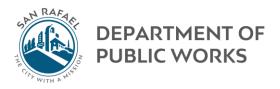

6. <u>Conversations</u>: This is where you email with the resident and you can view past replies.

| Change Status 🔻 🛛 Take.                                                                                   | Action - Add Tag -                                | % Follow                                                    |                                                |                        | Arch               |
|----------------------------------------------------------------------------------------------------|---------------------------------------------------|-------------------------------------------------------------|------------------------------------------------|------------------------|--------------------|
| STREETS DMISION                                                                                           | <b>es (1)</b><br>.ast Comment Added: Dec 9th at 7 | :55 AM                                                      |                                                |                        | Request Received   |
| Overvier                                                                                                  | v                                                 |                                                             | Tasks 🚺                                        | Conve                  | rsations 1         |
| 🛔 Parisa Najimi 🖸                                                                                         | Subj                                              | ect: January 2019 Storm and other i                         | issues \nMessage: Hello, 12/9/19 at 7:55 A     | м                      | ~                  |
|                                                                                                    |                                                   |                                                             |                                                | Conversa               | itions Tab         |
| elect the convers                                                                                         | ation by clickin                                  | g                                                           |                                                | Converse               |                    |
| Change Status 🔻 Take Action                                                                               | ▼ Add Tag ▼ %                                     | Follow                                                      | _                                              | _                      |                    |
| January 2019 Storm - Issues (1)<br>SR-0089063, Dac 9th at 7:55 AM , Last Co<br>Department of Public Works | nment Added: Dec 9th at 7:55 AM                   |                                                             |                                                |                        | C Request Received |
| Overvier                                                                                                  | v.                                                |                                                             | Tasks 🚺                                        | Con                    | versations 1       |
|                                                                                                    |                                                   | for new tenants with<br>Location .<br>Attachment<br>280 Pro | 2 ·                                            |                        |                    |
|                                                                                                    | Add location                                      |                                                             |                                                |                        |                    |
|                                                                                                    | Staff email sent on Dec a                         |                                                             |                                                |                        |                    |
|                                                                                                    | to Parisa Najimi ©<br>Message from City of        | f San Rafael (CT-0148947)                                   |                                                |                        |                    |
|                                                                                                    |                                                   |                                                             | d strive to respond to any questions or concer | ns in a timely manner. |                    |
|                                                                                                    | Type respo                                        |                                                             |                                                |                        |                    |
|                                                                                                    | + nespon                                          |                                                             | Add a hyperlink                                |                        |                    |
|                                                                                                    |                                                   | nail to parisanjm@gmail.com<br>ntact method                 |                                                |                        |                    |
|                                                                                                    |                                                   |                                                             | То ас                                          | ld an attachment       | , drag and drop    |
|                                                                                                    | Type your respon                                  | se here                                                     | her                                            | e or select "Add A     | Attachement"       |
|                                                                                                    |                                                   |                                                             |                                                |                        |                    |
|                                                                                                    |                                                   |                                                             |                                                |                        |                    |
|                                                                                                    | Reply                                             | Reply and Archive                                           |                                                |                        | Insert template 🔻  |
|                                                                                                    |                                                   |                                                             |                                                |                        | H ل                |
|                                                                                                    | Lise "Poply" i                                    | f you need a re                                             | snonse                                         | Use respo              |                    |
|                                                                                                    |                                                   | nd Archive" if y                                            |                                                | templat                | es                 |
|                                                                                                    |                                                   | ted with the cas                                            |                                                |                        |                    |

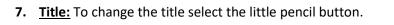

- 8. <u>Requested By:</u> This is the constituent who requested the service. Select the name to see and/or edit their contact information as well as any other service request they may have submitted in the past.
- 9. <u>Assigned Staff Member:</u> This is the staff member responsible for the service request. If that is incorrect, select pencil to change it.
   This is important as only cases where your name appears here will show up in your "Assigned To Me" view.
- <u>Description</u>: This is typically auto filled and you do not need to use this section.
- **11. Form Submission:** This is what the constituent wrote in originally on the online form.
- **12.** <u>Locations</u>: This is where the service is required. If the location is unknown leave blank. If know add here. Do not put the constituents mail/home address here unless that is also the location of the service required.
- 13. <u>Followers:</u> These are people that may be involved with the case. All follower will be sent notifications when certain actions take place. Followers may be added and removed here by selecting the "x" next to their name to remove or by adding with the "+ Add f\Follower" button.
- **14.** <u>Attachments:</u> All attachments appear here and can be downloaded. You may also upload attachments in this section.
- **15.** <u>Staff Notes:</u> These notes are only seen internally. Add notes here whenever you take an action or contact the constituent outside of the conversations tab. This ensures that there is a record of your action. Select, "+ Add Note" to record a note to the case.
- **16.** <u>History:</u> View the case history here to see when it was created and who it was assigned to.

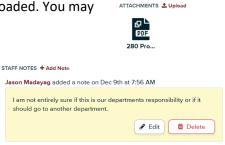

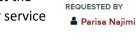

| DESCRIPTION 🖋                        |
|--------------------------------------|
| Contact Public Works form submission |

| LOCATIONS + Add Location         |    |
|----------------------------------|----|
| No locations have been added yet | t. |

FOLLOWERS + Add Follower Mark Wright (Department of Public Works)

Jason Madayag (Department of Public Works)

| DEPARTMENT C<br>PUBLIC WORKS | - |
|------------------------------|---|
|------------------------------|---|

| тітц                        |  |
|-----------------------------|--|
| January 2019 Storm - Issues |  |

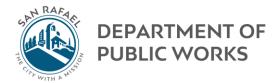

## Suggested Work Flow:

- 1. Check service request assigned to you daily. The newest case will appear at the top.
- 2. Ensure that you are the best person to handle the case, if so proceed, if not reassign the case.
- 3. Check the tags, title, location to ensure they are accurate.
- 4. Respond to constituent in the conversations tab.
- 5. If you took an action or did anything that was noteworthy, document it in the staff notes section.
- 6. Change the status and archive the case if you are completed. If you are not, keep it open until you are complete.